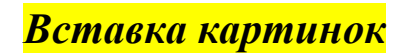

## **Для того чтобы вставить картинку:**

- **1. Перед вставкой рисунка сохраните ваш файл данных . Для того, чтобы программа смогла построить путь к графическому файлу.**
- **2. Все картинки поместите в папку с вашим файлом.**
- **3. Нажмите на кнопку определения . Выделите нужное слово, к которому вы будете вставлять картинку.**
- **4. Затем выберите команду Вставить/рисунок на диске.**

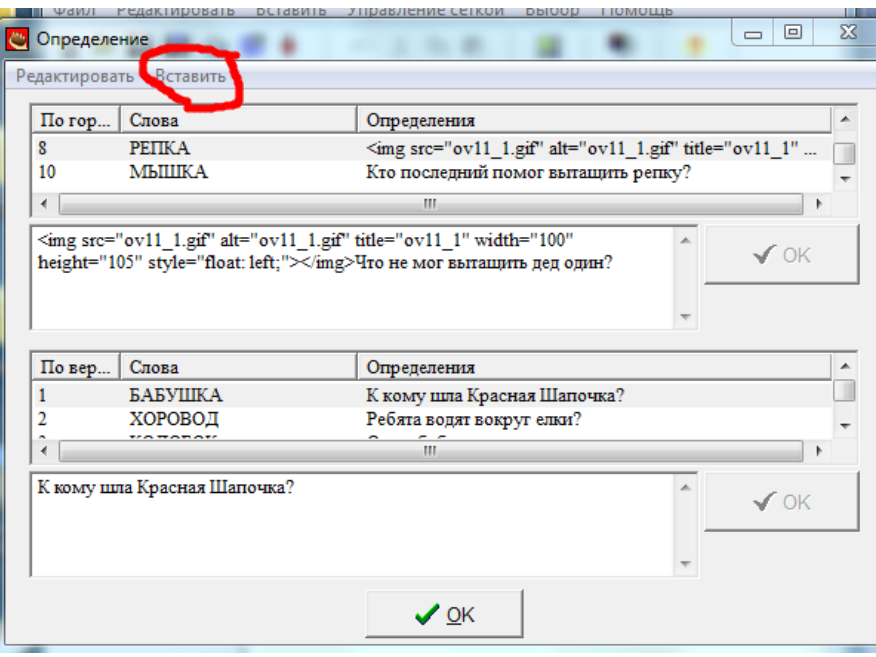

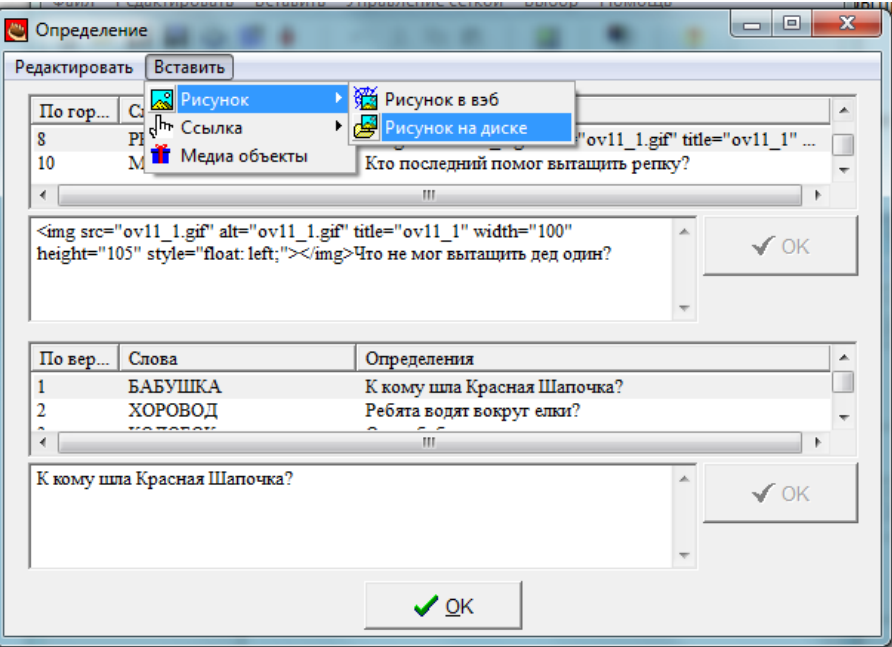

**Выберите нужную вам картинку. Задайте для неё нужные параметры, напишите пояснение к картинке и нажмите кнопку Ок.** 

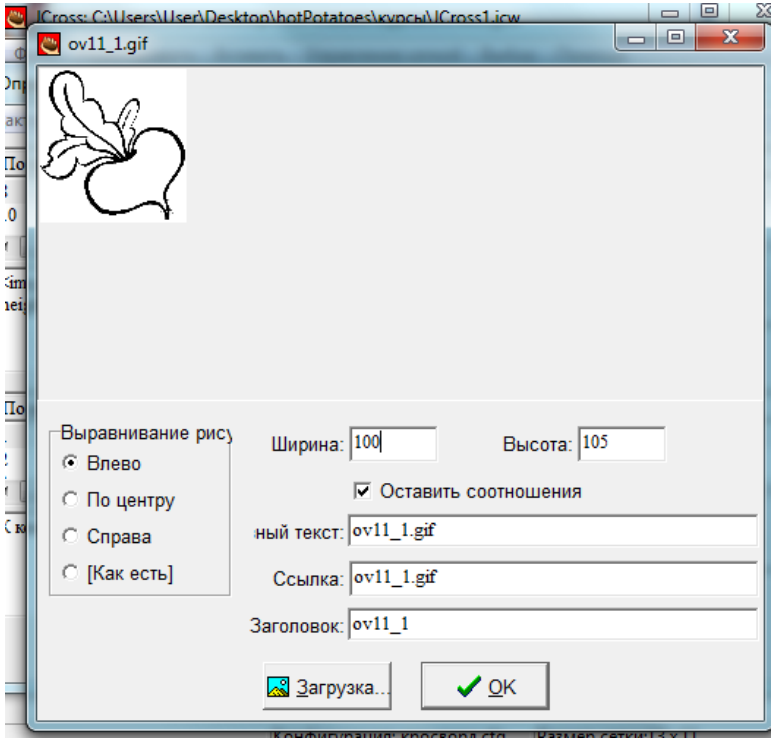

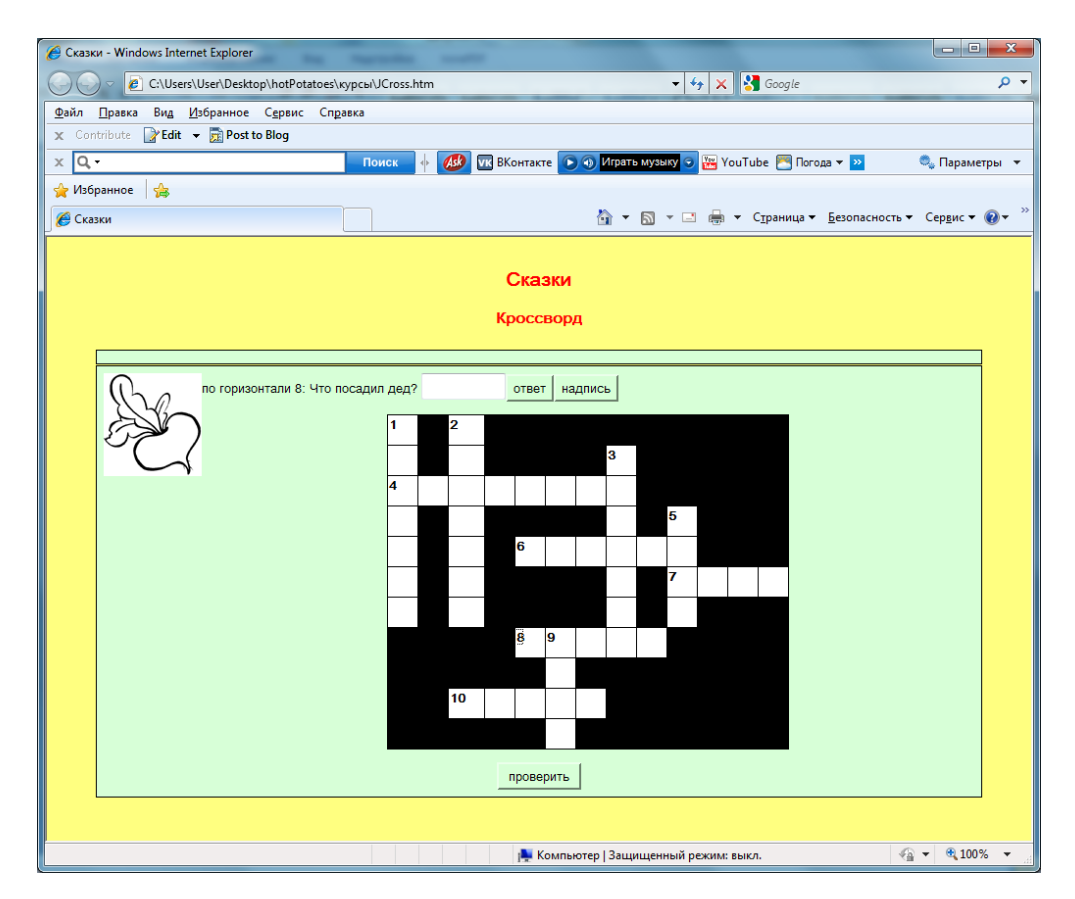